# **Leahy Center for<br>
Digital Investigation CHAMPLAIN COLLEGE**

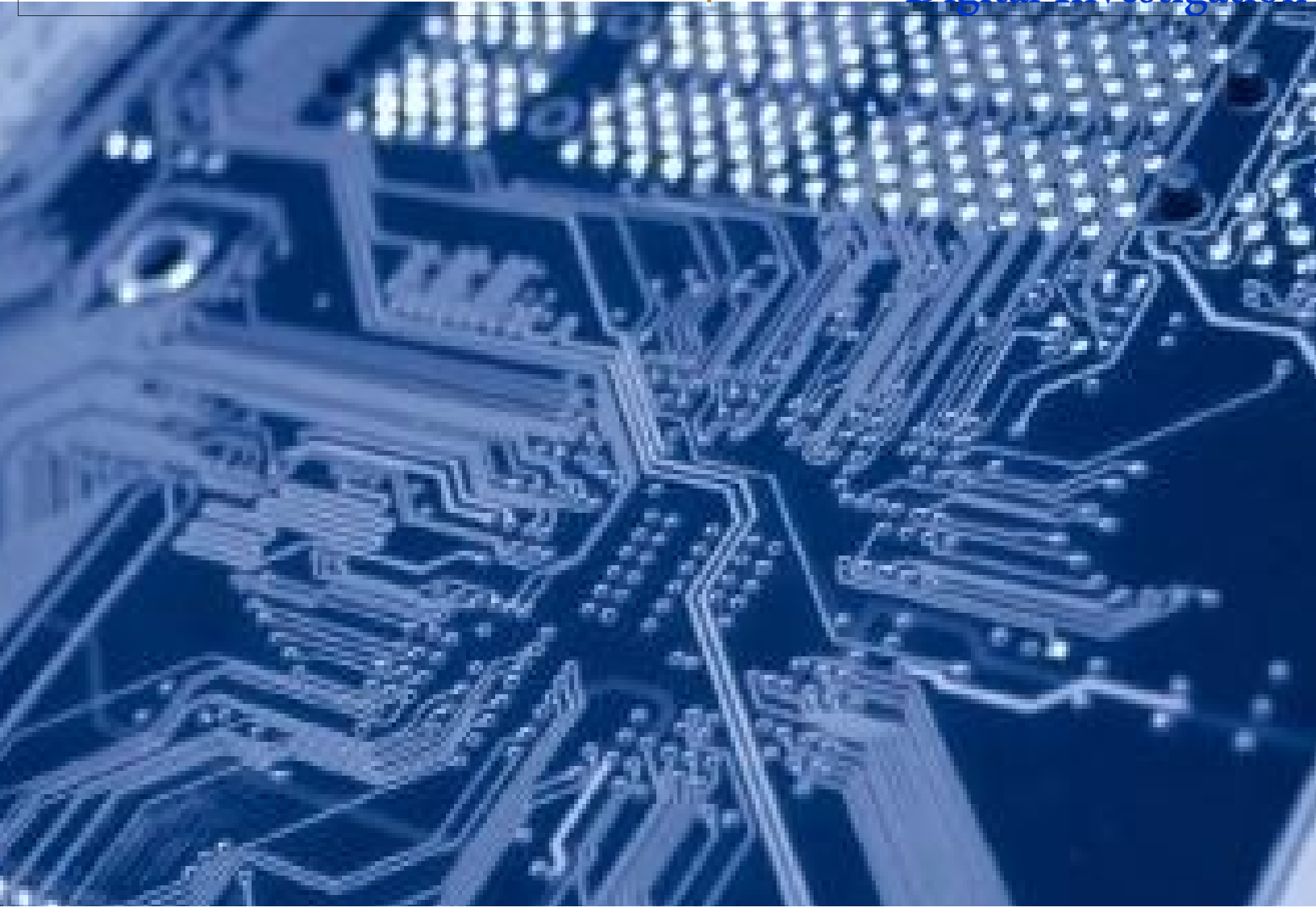

# Private Internet Browsing Forensics

**175 Lakeside Ave, Room 300A Phone: (802)865-5744 Fax: (802)865-6446 [http://www.lcdi.champlain.edu](http://www.lcdi.champlain.edu/)**

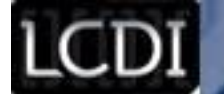

#### **Disclaimer:**

*This document contains information based on research that has been gathered by employee(s) of The Senator Patrick Leahy Center for Digital Investigation (LCDI). The data contained in this project is submitted* voluntarily and is unaudited. Every effort has been made by LCDI to assure the accuracy and reliability of the *data contained in this report. However, LCDI nor any of our employees make no representation, warranty or guarantee in connection with this report and hereby expressly disclaims any liability or responsibility for loss* or damage resulting from use of this data. Information in this report can be downloaded and redistributed by *any person or persons. Any redistribution must maintain the LCDI logo and any references from this report must be properly annotated.*

# **Contents**

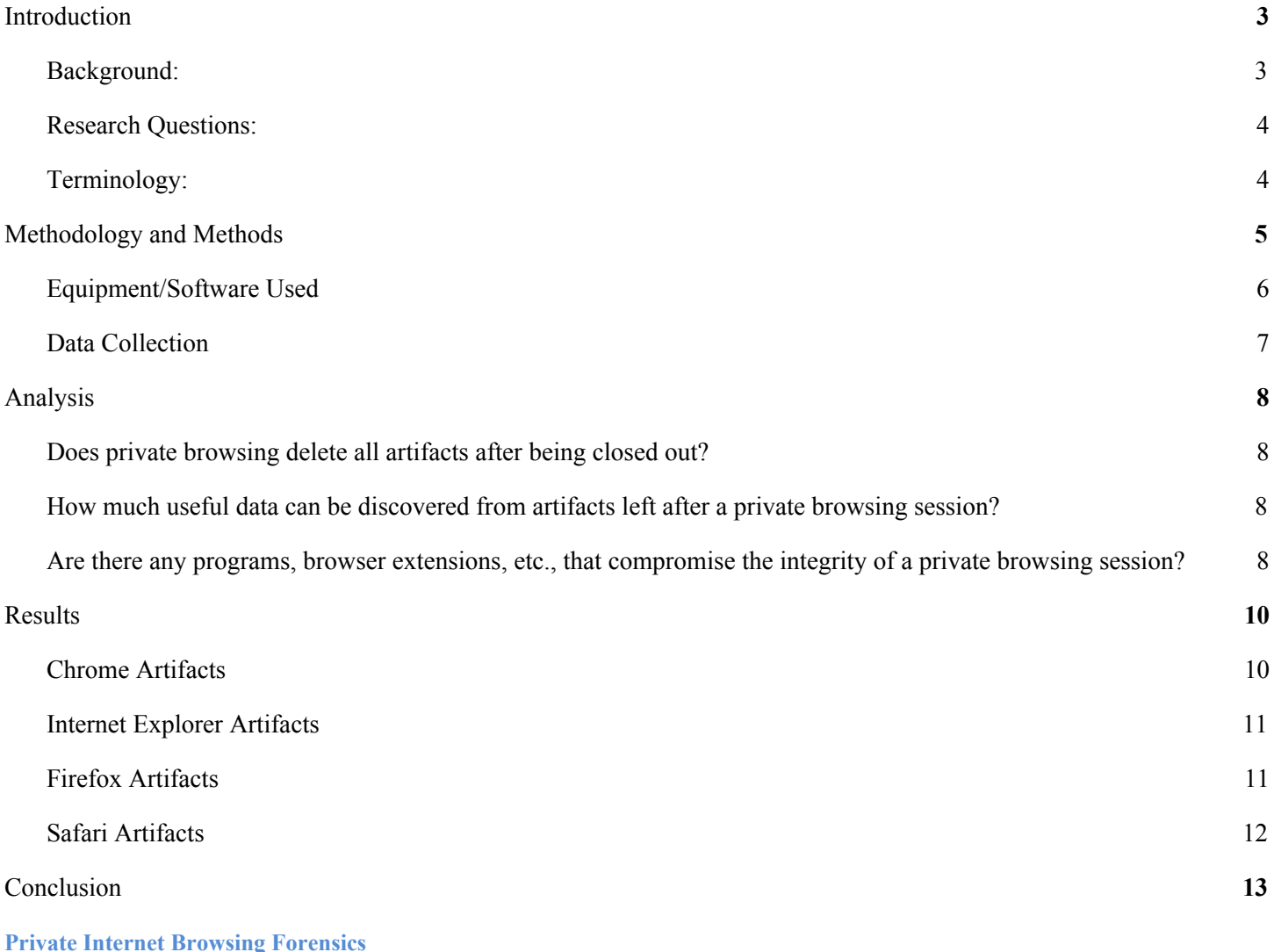

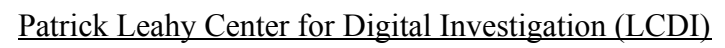

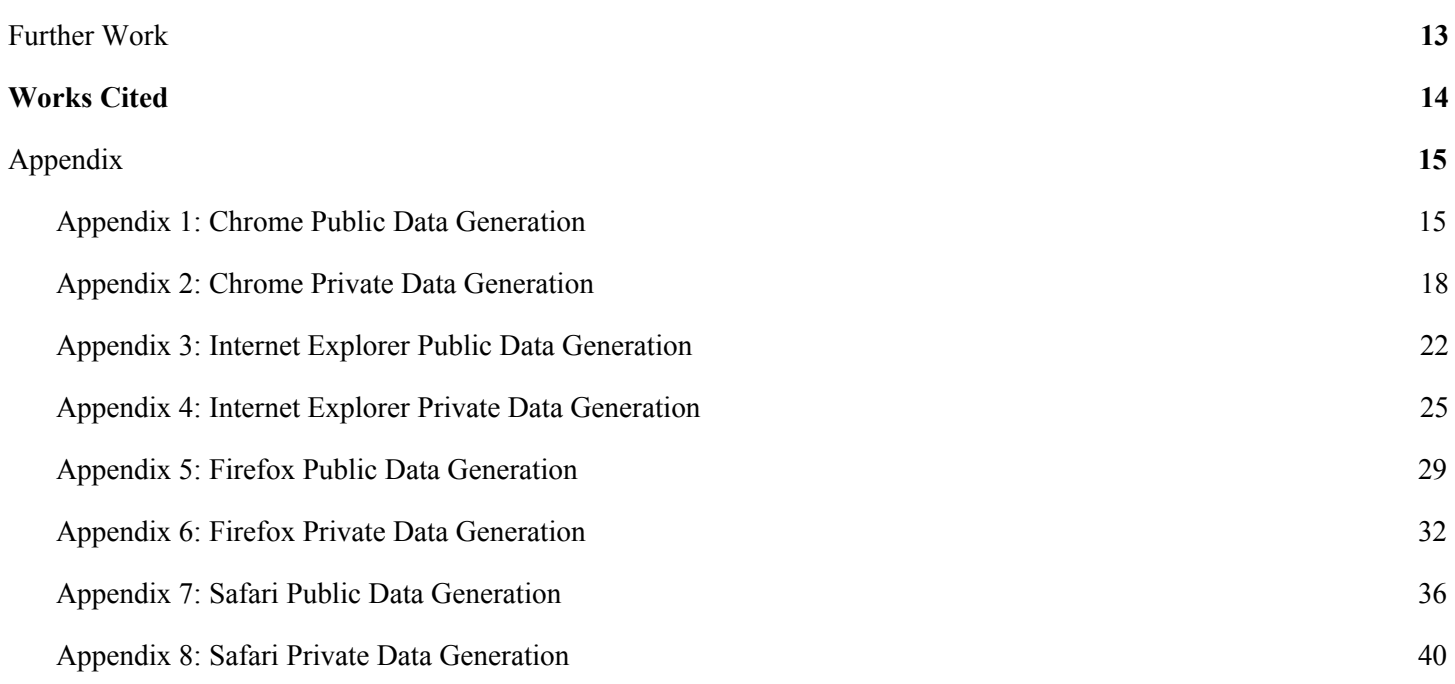

 $-32$ 

20

LCDI // 2002

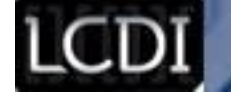

## **Introduction**

<span id="page-3-0"></span>Private-browsing modes in Web browsers have become a mainstay in recent years. Private browsing modes such as Google Chrome's incognito mode allow users to access web content without fear of leaving behind a history of visited pages. As private browsing has become more and more commonplace, and it's becoming increasingly harder to find a browser that does not include this feature. An individual's web history is a very important piece of evidence, meaning forensic investigators and law enforcement need to be familiar with the way these programs function in order to acquire said data.

The goal of this project is to identify and analyze residual data after a user performs a private browsing session. Information collected from this experiment is intended to provide Champlain College, as well as other digital investigation organizations, with potential methods and techniques for acquiring data from a private browsing session. Our information will also determine if there are any factors that will disrupt the integrity of a private browsing session.

#### <span id="page-3-1"></span>**Background:**

In 2013, The European Association for Signal and Image Processing (EURASIP) Journal on Information Security performed research on both private browsing and portable web browsing (running a browser off a removable source such as a flash drive) with emphasis on portable browsing ([Link\)](http://www.jis.eurasipjournals.com/content/pdf/1687-417X-2013-6.pdf). Another study published in 2013 by the Institute of Electrical and Electronics Engineers (IEEE) included analysis on both portable and private browsing sessions across multiple browsers, and found incriminating evidence in all iterations of testing ([Link\)](http://www.ieee-security.org/TC/SPW2013/papers/data/5017a135.pdf). A more focused, multi-part blog post by Magnet Forensics showed similar testing parameters and pointed out that private browsing features have many holes that will allow almost any forensically sound investigation to progress almost unhindered under the right circumstances  $(\text{Link})$  $(\text{Link})$  $(\text{Link})$ . These reports were extremely useful and still relevant; however, we would like to see another perspective done with the latest versions of both the browsers and the computer forensic software to ensure that any information regarding private browsing is current and up to date in the year 2015.

#### **Purpose and Scope:**

Private browsing has the ability to hide potentially incriminating evidence, meaning it is important for a digital investigator to be able to analyze this data. Web browsing artifacts left behind can include anything from browser history to bank account data.

The browsers utilized in this analysis have their own definitions of private browsing, each varying slightly. [Google Chrome's Privacy Policy](https://www.google.com/chrome/browser/privacy/) states that while in Incognito Mode, Chrome will not save browsing information such as cookies, searches, or history after the browser has been closed. his information is still visible to several sources such as the user's ISP, the destinations themselves, and anyone with administrative privileges over the network. [Internet Explorer's InPrivate browser](http://windows.microsoft.com/en-us/windows/what-is-inprivate-browsing#1TC=windows-7) details that information is encrypted and stored in temporary memory so web browsing works as intended, but not stored past the browsing session. Searches, visits, form data, and login information are not recorded. [Firefox's Private Browsing window](https://support.mozilla.org/en-US/kb/private-browsing-use-firefox-without-history) offers

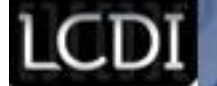

the same: no saved history, searches, forms, passwords, cookies, or cache data, with the added benefit of automatic Do Not Track support. [Safari 9's Private Browsing](https://support.apple.com/kb/PH21413?locale=en_US&viewlocale=en_US) for El Capitan claims to not track history, Autofill data, searches, cookie changes, and also prevents incognito windows from communicating with each other. Safari's policy says nothing about deleting cache, but it was found to be deleted regardless.

#### <span id="page-4-0"></span>**Research Questions:**

- 1. Does private browsing delete all incriminating evidence after being closed out?
- 2. How much useful data can be discovered from artifacts left after a private browsing session?
- 3. Are there any programs, extensions, etc.that compromise the integrity of a private browsing session?

#### **Terminology:**

<span id="page-4-1"></span>**Adblock Pro** – A browser extension that disables advertisement-related scripts from running on the webpage.

**Browser Artifacts** – Any data generated by user interaction that can be collected and examined. Any user data retrieved from the browser is considered an artifact, including cookies, caches, geolocation, search history, etc.

**Browser Cache** – In computing, a **cache** is a component that stores data, to allow future requests for the data to be processed faster. Data stored in a cache could be the results of a computation, or data that has been duplicated and is stored elsewhere.

**Browser Cookies** – A **Cookie** is a small data file placed on a personal computer by a website's server, often without the user's knowledge or permission. This allows the web site to remember that user the next time the user visits the site. The stored information about a user is useful in e-commerce marketing, but is also useful as evidence in litigation. The cookies on a person's computer can tell you what websites that person has visited.

**DOM file** - Document Object Model or DOM is a convention used by older web browsers to dynamically act with HTML, XHTML, and XML documents. It was created to standardize formatting for browser-scripting languages.

**Dumpit.exe** – An easy-to-use memory acquisition tool created by MoonSols that uses a simple batch script to duplicate the current physical memory and save it as a .raw file

**E01 File** – **.E01** is the file extension that EnCase uses when imaging a device.

**FTK Imager version 3.1.0.1514** – This imager is a free extension of FTK 4.1. This is a powerful imaging program that can be used to create forensic images of a drive, which can then be opened in most forensic software for examination. There are other functions that allow this program to take images of specific files in a storage device as well as floppy disks, CDs, DVDs, and zip disks.

**Forensic Toolkit** or **FTK –** A forensic tool made by AccessData. FTK allows users to acquire, process, and verify evidence. FTK supports many image formats. The current is Version 5.6. Version 4.1 may also be used in our lab.

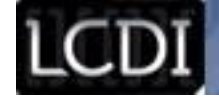

**Image** – In digital forensics, an **image** often refers to a copy of a hard drive, or disk image, that is compressed into a series of files. Physical images include all information (zeroes and ones) on the hard drive whether the space is being used or not, and ends up being close to the same size as the actual hard drive itself. As opposed to a physical image, a logical image only acquires the parts of the hard drive that have active data and dismisses the rest of the drive. Compared to a physical image, the size can be extremely small or the same size as the drive depending on the amount of data stored.

**Internet Evidence Finder or IEF** is forensic software created by Magnet Forensics that is capable of recovering internet artifacts in areas such as: cloud artifacts, instant messenger chat logs, media, mobile backup files, P2P file sharing, social networking site content, webmail applications, web related activity, and web page recovery.

**Memory Dump –** A collection of volatile data dumped into a single file for analysis.

**New Technology File System or NTFS** - a file system that was developed by Microsoft. It is the default file system for the Windows operating system. NTFS supports metadata, improved performance, reliability, disk space utilization, and supports more extensions compared to formats such as FAT and HPFS.

**Private Browsing** – A browser mode where user activity that is normally stored in the browser such as cookies, web history, and download history is not recorded. Other elements of web browsing, like search history and passwords are not saved when the user closes the Private Browsing window. While In-private Browsing does provide some privacy, it is still possible to see what sites have been visited by capturing network traffic.

**RAM** or **Random Access Memory -** An integrated circuit into which data can be read or written by a microprocessor or other device. The memory is volatile and will be lost if the system is disconnected from its power source..

**Residual Data** – Data that is not active on a computer system, including (1) data found on media free space; (2) data found in file slack space; and (3) data within files that has functionally been deleted in that it is not visible using the application with which the file was created, without the use of un-delete or special data recovery techniques.

**Virtual Machine** – A **virtual machine** is a software-based computer that executes and runs programs like a physical machine. A virtual machine supports the execution of a complete operating system. VMs usually emulate an existing architecture and are built with the purpose of either providing a platform to run programs where the real hardware is not available for use, or of having multiple instances of virtual machines. This leads to more efficient use of computing resources, both in terms of energy consumption and cost effectiveness (known as hardware virtualization, the key to a cloud computing environment).

## **Methodology and Methods**

<span id="page-5-0"></span>The first part of the project's research phase was identifying the most widely used Internet browsers that offered private/incognito browsing functionality. We studied the separate privacy policies of each company that administered the respective browsers and ascertained the exact language used to describe privacy and what

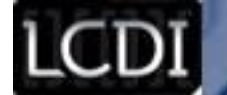

steps were actually being taken by the browser while using these features. Next, we read previously published reports put out by universities and digital forensic institutions to gain familiarity with the behaviors of each browser, such as the locations of common browsing artifacts. A data generation script was written that encompassed a full session of realistic browsing, complete with social media presence, search engine queries, streaming and downloading pictures and videos, collecting cookies, and saving login/form data. The same procedure was done in both public and private browsing to compare similar artifacts during the analysis phase. The final step of the data generation was a memory dump using DumpIT to keep a record of the machine's RAM for later examination. Upon completion of data generation, the virtual hard drives were imaged in the .E01 format using FTK imager. Once imaged, browsing session files were located and analyzed, as well as files found within the RAM.

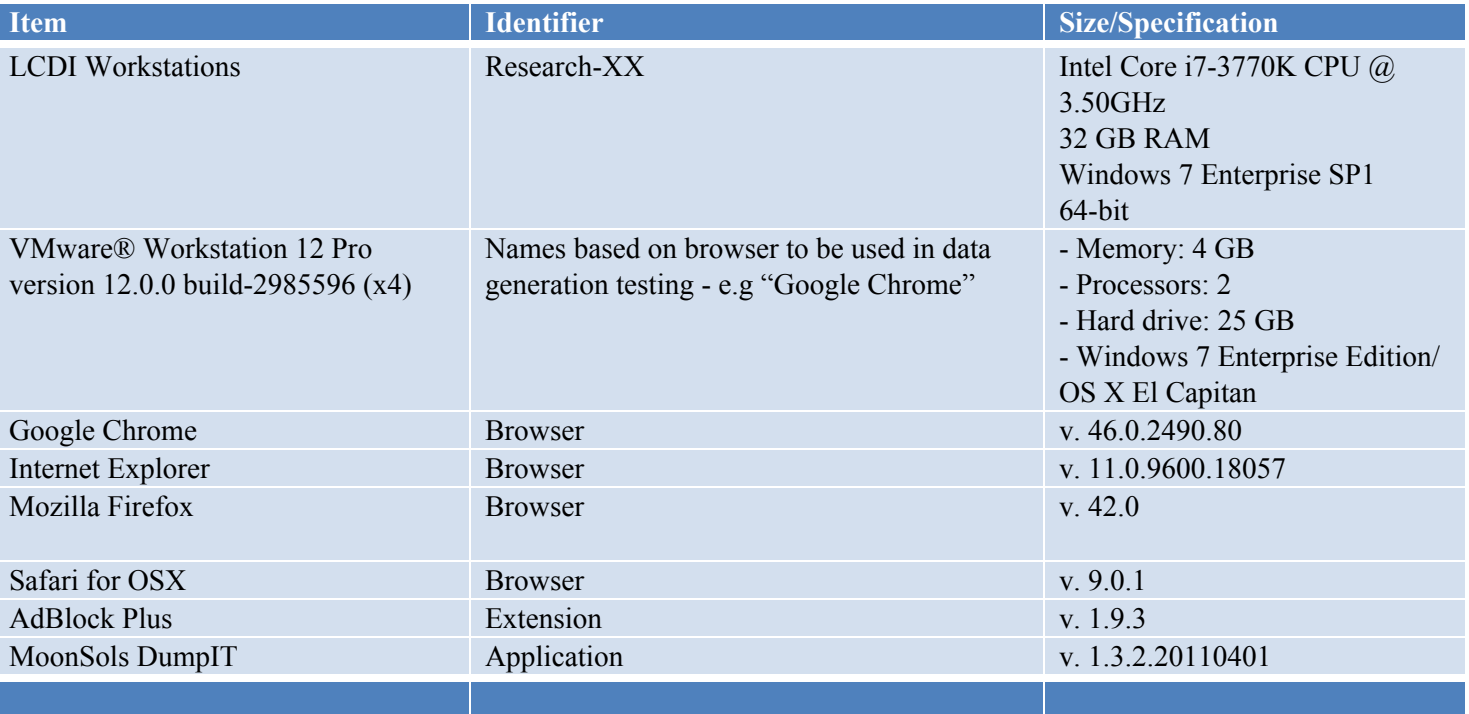

### <span id="page-6-0"></span>**Equipment/Software Used**

**Table 1: Equipment**

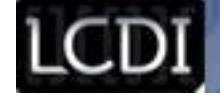

#### **Data Collection**

<span id="page-7-0"></span>Data generation was carried out with four VMWare virtual machines, three running Windows 7 SP1 and one running OS X El Capitan. A total of 8 data gen sessions were run across the machines; one machine per browser and two tests, public and private, per machine. Each virtual machine was host for a specific browser slated for testing: Google Chrome, Internet Explorer, Mozilla Firefox, and Safari.

In the data generation process, we sought to gather as many common Internet artifacts as possible. Therefore, a split was made between which links to search through the taskbar and which to type in exactly, to make sure we could look for both typed URL history and search history. Some pages were bookmarked, although it had already been established that they persist through private browsing sessions to find their location within the file system. Also, we ensured that enough pictures and videos were explored, both by downloading them or viewing them passively (like on imgur.com, for example, when the tester is instructed to scroll through the front page and load a moderate amount of images on-screen, but not actually interact with them). Social media was also a focus, with visits made to Twitter and Facebook and several interactions like liking pages and retweeting added to the process. Further, several different types of correspondence were utilized through email and direct messaging in an attempt to gather forensic evidence of these interactions. Other hotspots like Google Maps and Amazon were used in testing to see if any records of these operations are recorded and recoverable. Finally, the browsing sessions were ended by crashing the browser with an outside utility to find out if a crash had any effect on the outcome of a private browsing session.

Due to the nature of our data generation and our chosen methods, there were discrepancies in our first set of testing. A sign-in to a designated Gmail account was necessary as part of our script, however it was initially overlooked to stop the account information from syncing between sessions, so public history data bled into the private browsing tests. By default, any user account is signed out when a private browsing window is launched, so the best practice in terms of privacy when utilizing these browser functions is to not sign into any personal accounts so that no artifacts sync into a browsing session. The new data, which is presented in this report, was nullified of this issue. Also, since the research conducted prior to this project showed that RAM data held a large number of Internet artifacts, both public and private, a memory dump was added to the new set of each test with the use of MoonSols DumpIT v. 1.3.2.20110401.

## **Analysis**

<span id="page-8-0"></span>After each data generation, a post-data generation snapshot was taken the virtual machine. After, the snapshot was downloaded to the local machine used for analysis (the VMs were located on a remote server) and reverted to the pre-data generation snapshot for the second test, if applicable. Meanwhile, the downloaded .vmdk was converted to an .E01 image through FTK Imager v. 3.1.0.1514, and then added as evidence to a case in Forensic Toolkit v5.5 for analysis. After consideration of the Internet artifacts indexed when FTK processed the image, a manual analysis of the NTFS was conducted on the areas that were documented to hold the artifacts normally. Finally, the images were added to Internet Evidence Finder for a final detailed course of perusal.

#### <span id="page-8-1"></span>**Does private browsing delete all artifacts after being closed out?**

Private browsing does what it advertises: When a session is closed out, no history is saved, no searches are recorded, and cookies are deleted, but *this is only at the browser level*. No information is being sent to the databases that personalizes advertisements and provides suggestions based on search history when browsing (provided that the user remains logged out of accounts with potential synchronization settings, like Google) and no artifacts are being written to the browser directories within the file system of the local machine. This is the limit of the amount power the browser has over the artifacts left behind from Internet activity, and it can be considered fairly adequate for the purposes of the average user.

#### <span id="page-8-2"></span>**How much useful data can be discovered from artifacts left after a private browsing session?**

A surprising amount of data has the potential to get left behind after a private browsing session, but the amount in any given case is relatively up to circumstance. Generally speaking, searching for artifacts in the browser itself and its directory within the file system will be fruitless. From a forensic standpoint, the most useful resources when searching for private browsing artifacts are those that reference information in the RAM of the machine. In our case, the memory dump we performed directly after the data generation sessions recorded a staggering amount of artifacts from the browsing activities. We were able to find virtually everything we were looking for within the .raw file left by DumpIT, and overshadowed by this was the extremely useful pagefile.sys, which stores data from the RAM that is being used the least and can therefore be transferred out of it.

## <span id="page-8-3"></span>**Are there any programs, browser extensions, etc., that compromise the integrity of a private browsing session?**

Many factors such as browser extensions can absolutely compromise the integrity of a private browsing session. If a user signs into a Google account while using Google Chrome in Incognito mode, by default the

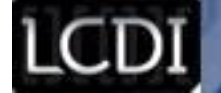

system will import history, cache, cookies, and bookmarks from Google's online database. Similarly, services like Mozilla Sync will also sync similar artifacts when signed in on Mozilla Firefox. These syncing services generally offer customization as to what is being synced over between sessions, but sync everything if left at default settings. It should be noted that these accounts are signed out when a private browsing window is launched. In order to maintain the integrity of a clean browsing history, users should refrain from signing into personal accounts with potential synchronization settings while utilizing a private browser.

Similarly to this, browser extensions such as Addthis also compromise browser privacy. Addthis is an extension that saves bookmarks. The information being shared between connected Addthis clients (presumably on different browsers/machines) will "leak" data that would otherwise be hidden in a private browsing session. The artifacts left behind after using Addthis should not be surprising given the context of the extension. However, it should be noted that private browsers universally advertise that they save bookmarks after browsing sessions meaning that, again, best practices would dictate not to make bookmarks when attempting to keep browsing activity a secret.

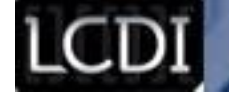

## **Results**

<span id="page-10-0"></span>Our preliminary research suggested that most artifacts for Google Chrome would be found in the directory Users/<USER>/AppData/Local/Google/Chrome/User Data/Default. Indeed, this directory contained many important databases with information relevant to browsing data, as detailed in Figure 1. In Internet Explorer, the browser directories are slightly more difficult to navigate, but the web cache holds a similar amount of information; many artifacts were found within it, using the filepath

<USER>/AppData\Local\Microsoft\Windows\WebCache\. These directories were found and searched using FTK, however the .raw files were inaccessible during this analysis because they were image files within the VM, meaning that not only could they not be imported into FTK for it to analyze, but they also couldn't be exported to the local machine because they were too large for FTK to export. When the images were analyzed in IEF, we were able to retrieve virtually all of the artifacts needed to gather information on the private browsing sessions, and we soon realized that this was because the memory dumps were executed immediately after data generation. After reviewing these findings we concluded that the RAM dump had a variable margin of the amount of data it held, very dependent on how long after the browsing session it was executed and how many other browsing sessions were initiated between the one that was analyzed and the memory dump.

As far as the artifacts themselves go relative to the data generation script, not all were able to be found. This had a lot to do with where information is stored based on the service: for example, history and web searches were easy to find because those are stored within the browser directory, but things like Facebook interactions and Gmail correspondence are recorded online so not much information relevant to these browsing activities could be found within the file system of a hard drive.

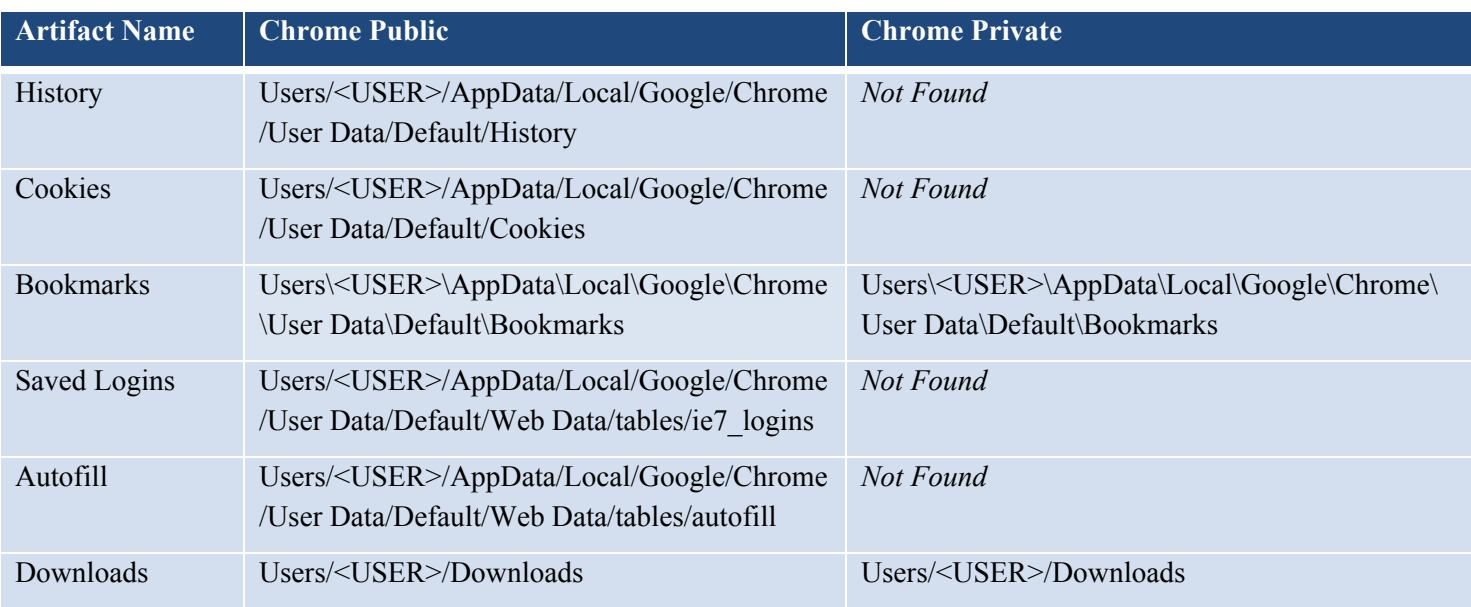

## <span id="page-10-1"></span>**Chrome Artifacts**

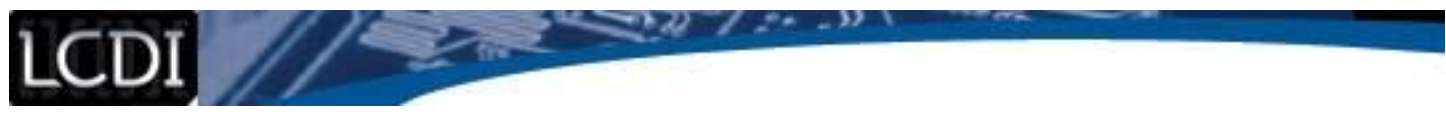

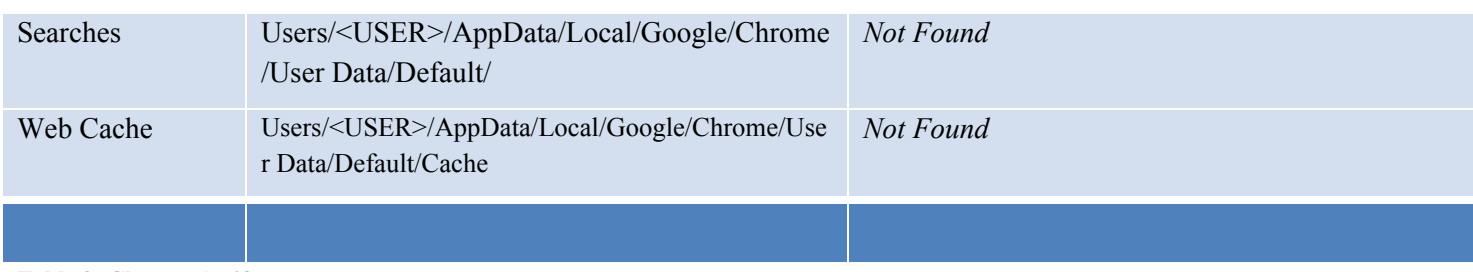

**Table 2: Chrome Artifacts**

# <span id="page-11-0"></span>**Internet Explorer Artifacts**

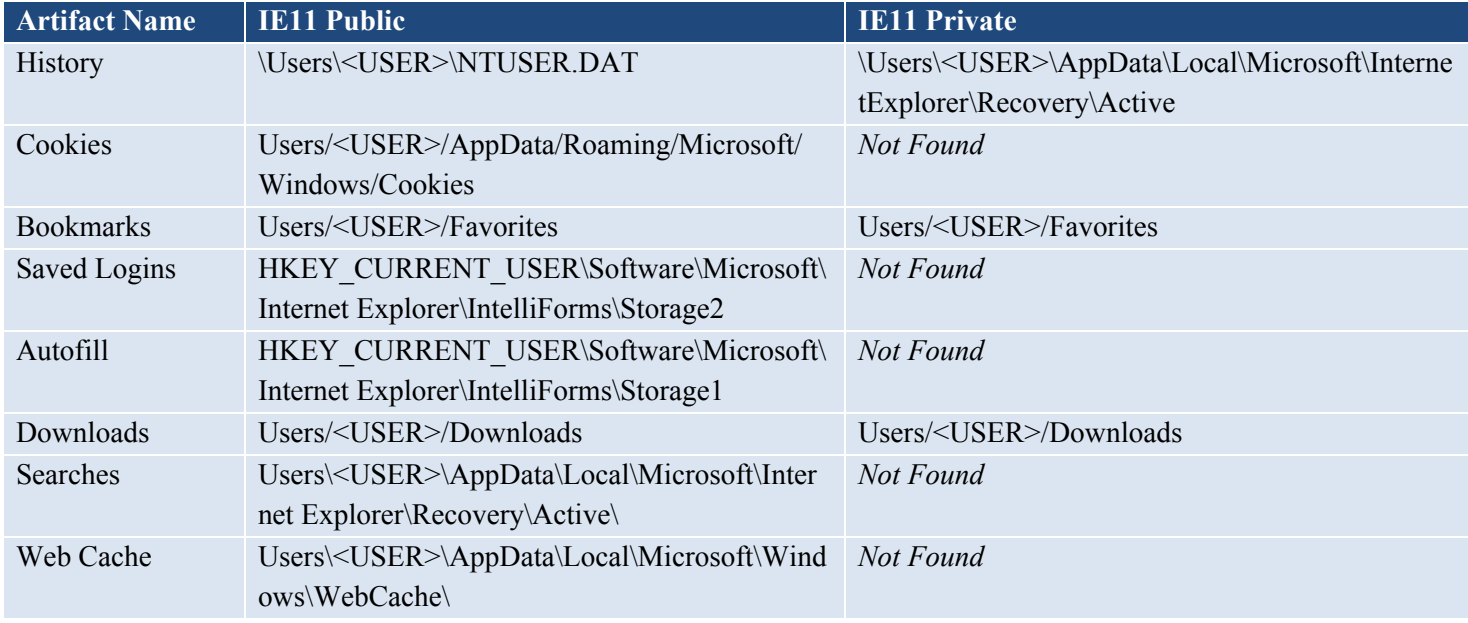

**Table 3: Internet Explorer Artifacts**

## <span id="page-11-1"></span>**Firefox Artifacts**

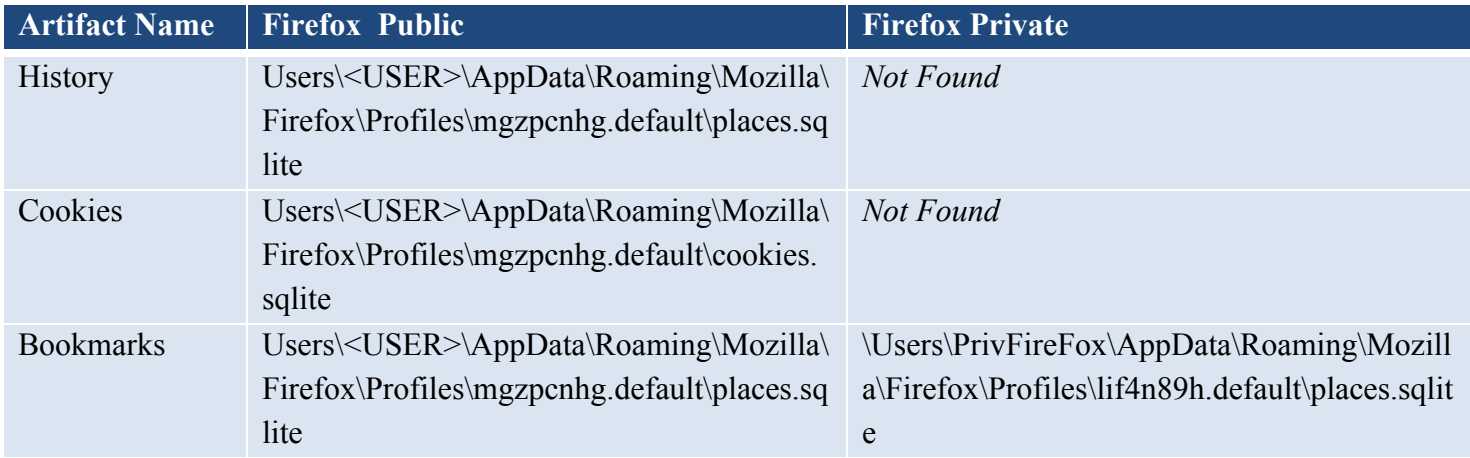

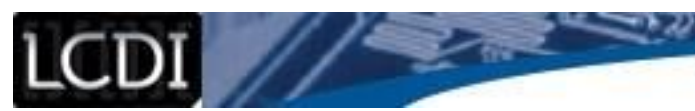

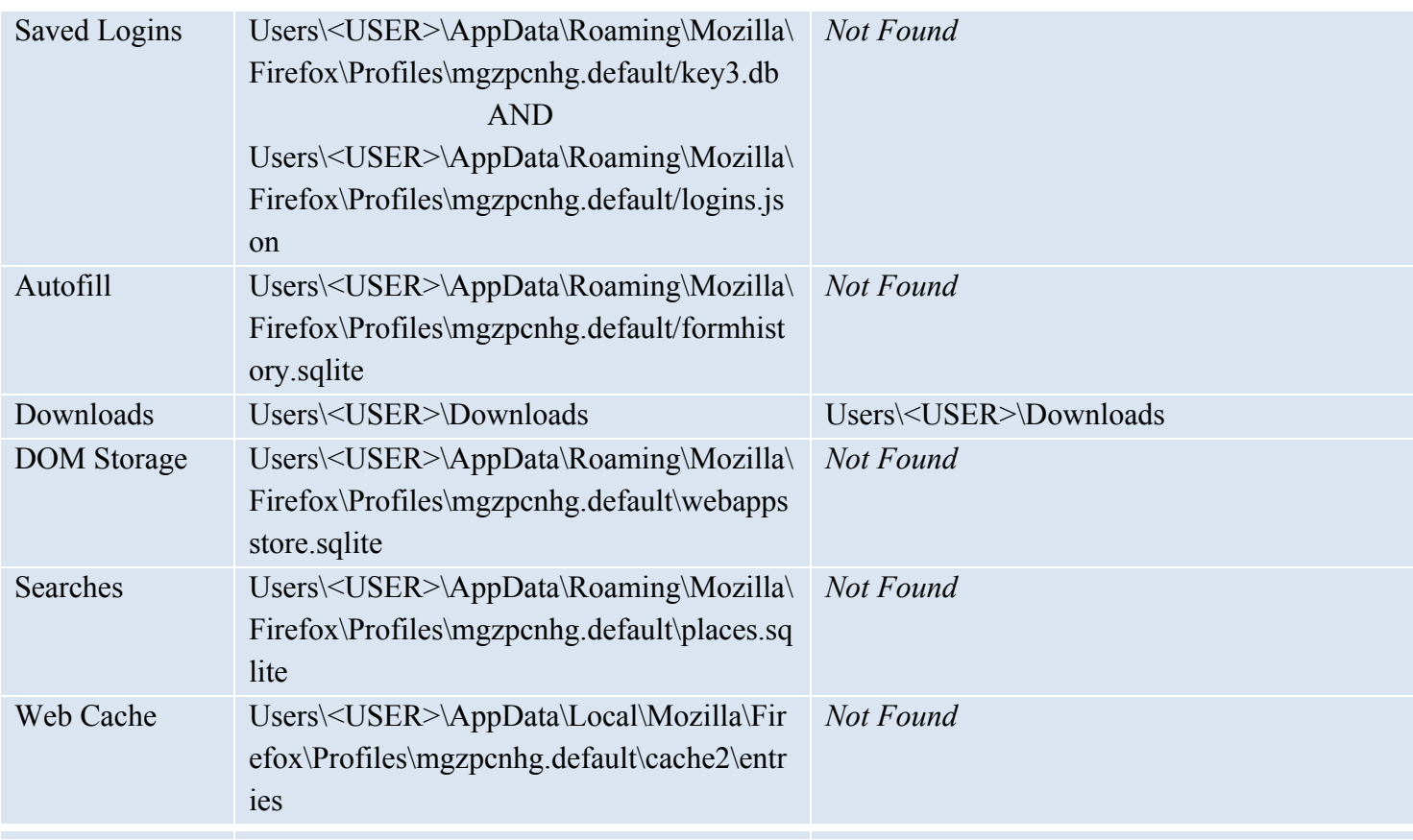

 $-32$ 

20

**Table 4: Firefox Artifacts**

## <span id="page-12-0"></span>**Safari Artifacts**

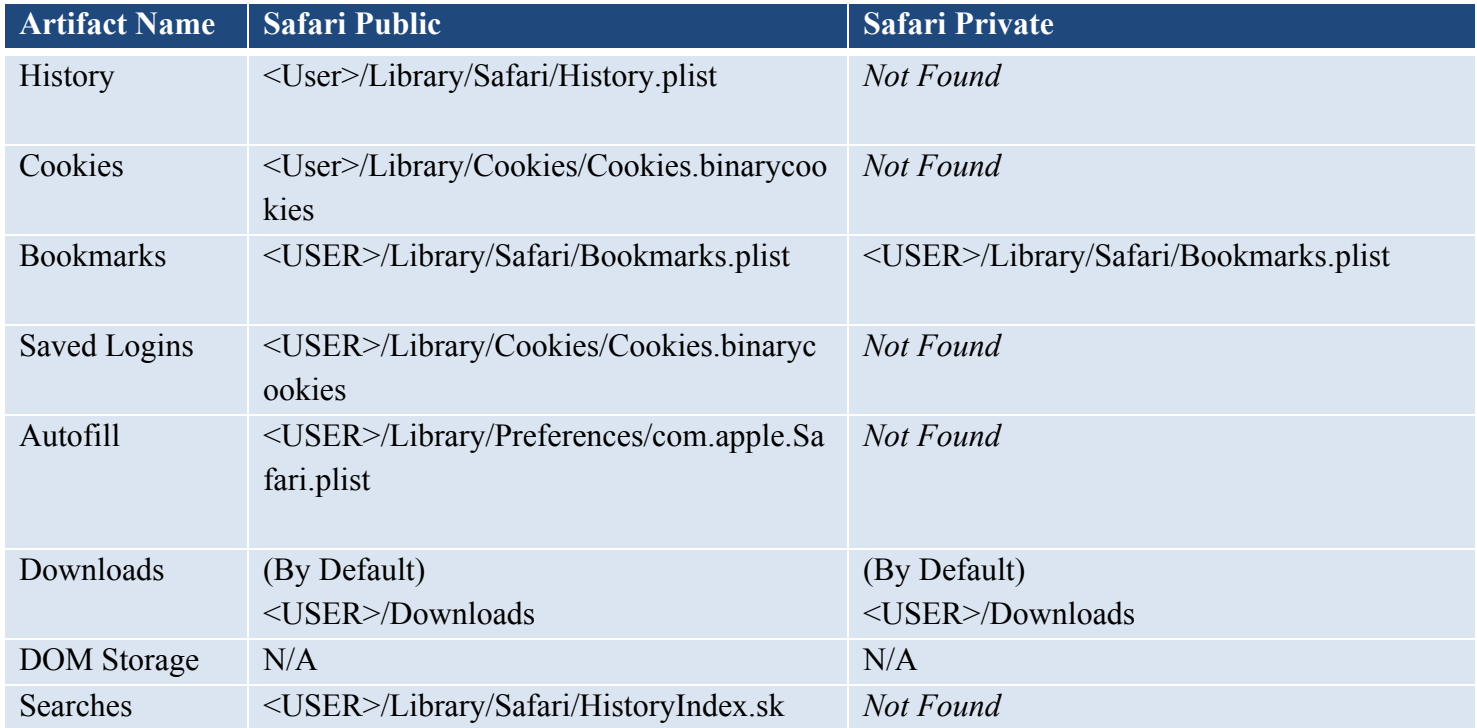

**Private Internet Browsing Forensics**

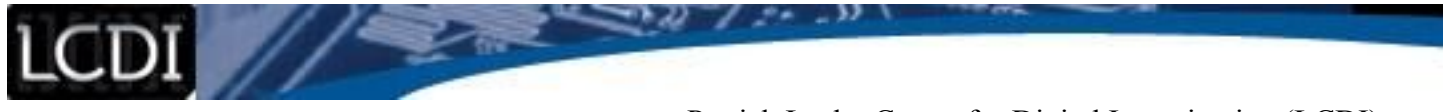

![](_page_13_Picture_119.jpeg)

<span id="page-13-0"></span>

## **Conclusion**

We can conclude that private browsing features are a balancing act of positives and negatives. When utilized to its full potential (due largely in part to the vigilance of the user), a browsing session may leave little to no traces in the browser directory of the machine that hosted it. This being said, any discrepancy during the session can potentially allow information to be left discoverable by an investigator, but also holds the risk of corrupting the data left behind with artifacts from public sessions before it. Depending on the scope of the case, it may either be beneficial to an investigator to have outside artifacts or it could compromise the integrity of the findings. Further, almost any artifact (public or private) has the potential to be extracted from RAM, as long as it is recovered and imaged in a timely manner before the machine has time to fill its RAM with a substantial amount of new information. Last-ditch efforts to recover information that was moved out of RAM would revolve around the pagefile.sys of the drive in an attempt to recover the artifacts as data moved to the RAM's virtualized reserve memory.

#### **Further Work**

<span id="page-13-1"></span>A solid amount of research has gone into the analysis of incognito browsing. The studies referenced during our planning at the beginning of the project were larger in scope and had much more extensive technical methods and presentation. Many of these studies did experimentation on portable browsing; that is, browsers that can be stored on and executed from a portable storage device like a USB stick drive. We consider this to be an integral part of the private browsing question, and working in similar testing for portable browsers would be a great way to progress our findings up to this point. The erratic nature of RAM recovery may be worth investigating further, as we previously stated, the memory dump containing a large amount of our private artifacts was taken immediately after the data generation browsing session. Time-sensitive experimentation that explores RAM data after an additional browsing session, or multiple tests on multiple future sessions increased incrementally, may be an effective way to test a realistic degree of expected reliability from RAM data when looking at a computer's browsing data.

![](_page_14_Picture_0.jpeg)

#### **Works Cited**

<span id="page-14-0"></span>"Forensic Implications of a Person Using Firefox's "Private Browsing"" *Magnet Forensics Inc*. N.p., 09 Sept.

2013. Web. 13 Dec. 2015.

"Google Chrome Privacy Notice." *Chrome Support*. Google, n.d. Web. 13 Dec. 2015.

"How Private Is Internet Explorer's InPrivate Browsing?...First Define "private"" *Magnet Forensics Inc*. N.p.,

23 July 2013. Web. 13 Dec. 2015.

Munson, Lee. "Is FireFox's Private Browsing Really Private?" *Security-FAQs*. N.p., 10 June 2013. Web.

Noorulla, Emad Sayed. *Web Browser Private Mode Forensics Analysis*. Thesis. Rochester Institute of

Technology, 2014. N.p.: n.p., n.d. *ScholarWorks*. Web.

Ohana, Donny Jacob, and Narasimha Shashidhar. "Do Private and Portable Web Browsers Leave Incriminating Evidence?" *2013 IEEE Security and Privacy Workshops* (2013): n. pag. *IEEE Security*. Web.

"Private Browsing." Firefox Support. Mozilla, n.d. Web. 13 Dec. 2015.

"What Is InPrivate Browsing?" *Windows.microsoft.com*. Microsoft, n.d. Web. 13 Dec. 2015.

![](_page_15_Picture_0.jpeg)

# **Appendix**

## <span id="page-15-1"></span><span id="page-15-0"></span>**Appendix 1: Chrome Public Data Generation**

![](_page_15_Picture_253.jpeg)

![](_page_16_Picture_0.jpeg)

![](_page_16_Picture_209.jpeg)

![](_page_17_Picture_0.jpeg)

![](_page_17_Picture_206.jpeg)

![](_page_18_Picture_0.jpeg)

![](_page_18_Picture_246.jpeg)

**Table 6: Chrome Public**

## <span id="page-18-0"></span>**Appendix 2: Chrome Private Data Generation**

![](_page_18_Picture_247.jpeg)

![](_page_19_Picture_0.jpeg)

![](_page_19_Picture_229.jpeg)

![](_page_20_Picture_0.jpeg)

 $-32$ 

20

![](_page_20_Picture_211.jpeg)

![](_page_21_Picture_0.jpeg)

- 32

![](_page_21_Picture_215.jpeg)

**Table 7: Chrome Private**

![](_page_22_Picture_0.jpeg)

## <span id="page-22-0"></span>**Appendix 3: Internet Explorer Public Data Generation**

![](_page_22_Picture_274.jpeg)

LCDI //

Patrick Leahy Center for Digital Investigation (LCDI)

![](_page_23_Picture_224.jpeg)

![](_page_24_Picture_0.jpeg)

![](_page_24_Picture_208.jpeg)

![](_page_25_Picture_0.jpeg)

![](_page_25_Picture_260.jpeg)

**Table 8: IE Public**

## <span id="page-25-0"></span>**Appendix 4: Internet Explorer Private Data Generation**

![](_page_25_Picture_261.jpeg)

![](_page_26_Picture_0.jpeg)

![](_page_26_Picture_243.jpeg)

![](_page_27_Picture_0.jpeg)

![](_page_27_Picture_205.jpeg)

![](_page_28_Picture_0.jpeg)

![](_page_28_Picture_217.jpeg)

![](_page_29_Picture_0.jpeg)

![](_page_29_Picture_260.jpeg)

**Table 9: IE Private**

## <span id="page-29-0"></span>**Appendix 5: Firefox Public Data Generation**

![](_page_29_Picture_261.jpeg)

![](_page_30_Picture_0.jpeg)

![](_page_30_Picture_254.jpeg)

LCDI //

# Patrick Leahy Center for Digital Investigation (LCDI)

![](_page_31_Picture_211.jpeg)

![](_page_32_Picture_0.jpeg)

![](_page_32_Picture_251.jpeg)

**Table 10: Firefox Public**

## <span id="page-32-0"></span>**Appendix 6: Firefox Private Data Generation**

![](_page_32_Picture_252.jpeg)

![](_page_33_Picture_0.jpeg)

![](_page_33_Picture_244.jpeg)

![](_page_34_Picture_0.jpeg)

![](_page_34_Picture_239.jpeg)

![](_page_35_Picture_0.jpeg)

![](_page_35_Picture_215.jpeg)

![](_page_36_Picture_0.jpeg)

![](_page_36_Picture_257.jpeg)

**Table 11: Firefox Private**

## <span id="page-36-0"></span>**Appendix 7: Safari Public Data Generation**

![](_page_36_Picture_258.jpeg)

![](_page_37_Picture_0.jpeg)

 $-32$ 

z

![](_page_37_Picture_252.jpeg)

![](_page_38_Picture_0.jpeg)

![](_page_38_Picture_215.jpeg)

![](_page_39_Picture_0.jpeg)

![](_page_39_Picture_221.jpeg)

**Table 12: Safari Public**

![](_page_40_Picture_0.jpeg)

## <span id="page-40-0"></span>**Appendix 8: Safari Private Data Generation**

![](_page_40_Picture_263.jpeg)

LCDI //

Patrick Leahy Center for Digital Investigation (LCDI)

![](_page_41_Picture_244.jpeg)

![](_page_42_Picture_0.jpeg)

![](_page_42_Picture_224.jpeg)

LCDI //

Patrick Leahy Center for Digital Investigation (LCDI)

![](_page_43_Picture_177.jpeg)

20

 $-32$ 

**Table 13: Safari Private**